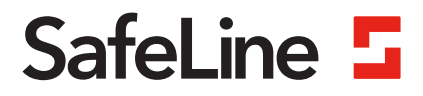

# Manuel EVAC

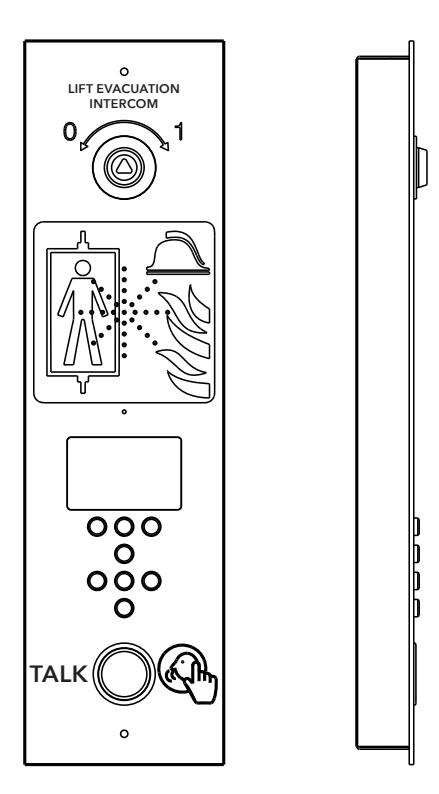

www.safeline-group.com Système de incendie

Conforme aux normes EN 81-28 et EN 81-70. BREVET 08163634.22

SafeLine EVAC v.2.1.0 FR

03.2022 © 2022 SafeLine and all the SafeLine products and accessories are copyrighted by law.

## **Données techniques**

### **Unité d'entrée - Données techniques**

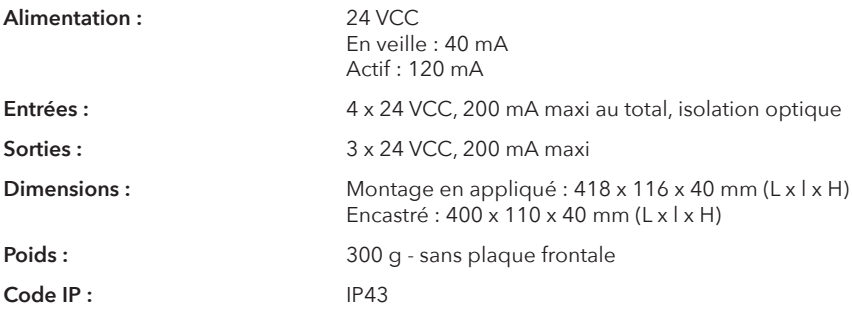

### **Poste d'étage / unité cabine - Données techniques**

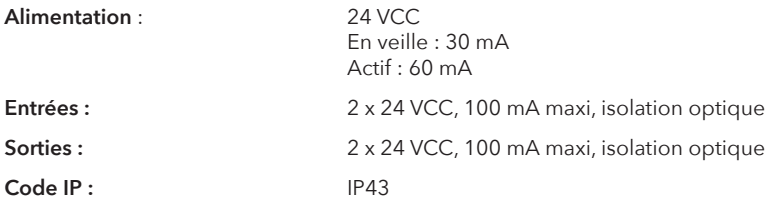

### **Unité lms - Données techniques**

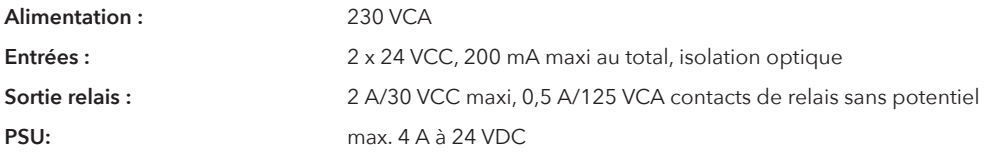

### **Câble bus - Données techniques**

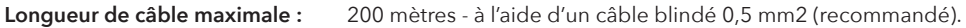

### **Sommaire**

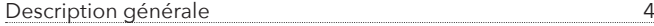

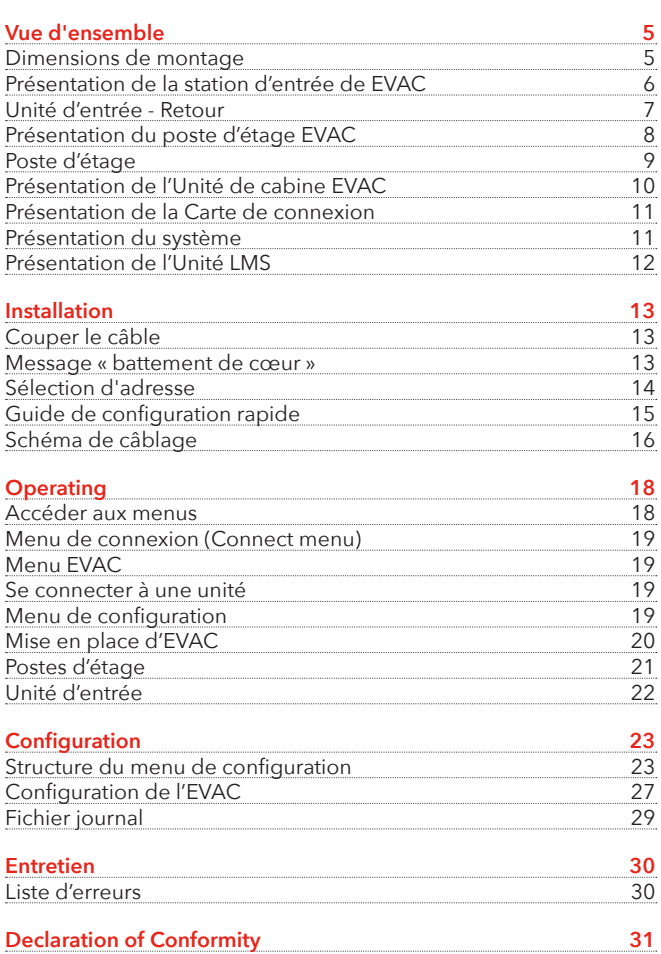

### **Description générale**

Cette unité, qui bénéfice d'une technologie de pointe. satisfait aux normes techniques de sécurité généralement reconnues et actuellement en vigueur. Les présentes instructions d'installations doivent être respectées par toutes les personnes travaillant sur cette unité, aussi bien lors de l'installation que lors de la maintenance.

Il est extrêmement important que ces instructions d'installation soient accessibles à tout moment pour les techniciens et ingénieurs concernés ou pour le personnel d'entretien et de maintenance. La sécurité de la manutention et un fonctionnement fiable de ce système requièrent une bonne connaissance des règles de sécurité de base et spécifiques concernant la technique des convoyeurs en général, et des ascenseurs en particulier.

L'unité ne peut être utilisée que pour l'objectif prévu. Notez en particulier qu'aucune modification ou ajout non autorisé ne peut être apporté à l'intérieur de l'unité ou à ses composants.

#### **Exclusion de responsabilité**

Le constructeur n'est pas responsable envers l'acheteur ni envers un tiers, pour les dommages, pertes, coûts ou travail faisant suite à des accidents, une mauvaise utilisation du produit, une installation non conforme ou des modifications, réparations ou ajouts illégaux. Les recours au titre de la garantie sont également exclus dans ces cas. Les données techniques de ce manuel sont les plus recentes au moment de l'impression. Le constructeur exclut toute responsabilité liée à des erreurs d'impression, confusions ou modifications.

#### **Déclaration de conformité**

Téléchargez « la déclaration de conformité » sur notre site web : www.safeline-group.com

#### **Précautions de sécurité**

- Seuls des professionnels formés, habilités à travailler sur l'équipement, peuvent installer et configurer ce produit.

- Ce produit de qualité est destiné au secteur des ascenseurs. Il a été conçu et construit pour une application spécifique. Pour toute autre utilisation, veuillez contacter préalablement SafeLine.

- Il ne doit en aucune manière être modifié ou transformé, et il doit être installé et configuré en se conformant strictement aux procédures décrites dans le manuel.

- Toutes les prescriptions de santé et de sécurité ainsi que les normes pertinentes, doivent être scrupuleusement respectées lors de l'installation et de la configuration de ce produit.

- Une fois l'installation et la configuration terminées, le produit et le fonctionnement de l'équipement doivent être soumis à des tests complets afin de vérifier leur bon fonctionnement, avant de remettre l'équipement en service.

Les produits électriques et électroniques peuvent contenir des matières, pièces et unités présentant un danger environnemental et sanitaire. Veuillez vous informer sur les règles locales et le système de collecte des produits électriques et électroniques usagés. L'élimination correcte de vos produits contribuera à éviter les conséquences néfastes pour l'environnement et la santé humaine.

### **Vue d'ensemble**

### **Dimensions de montage**

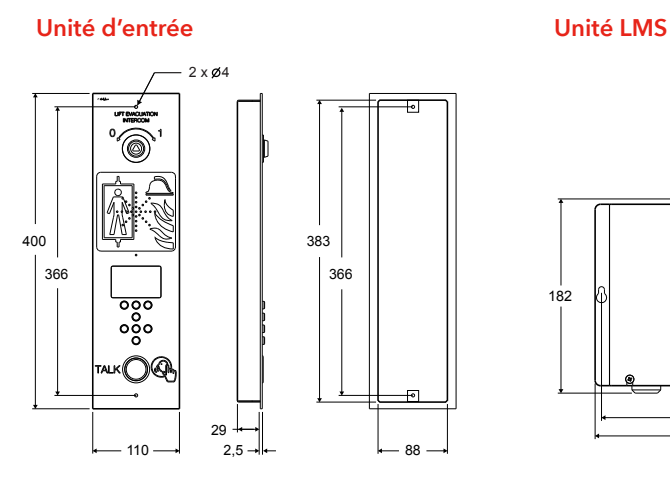

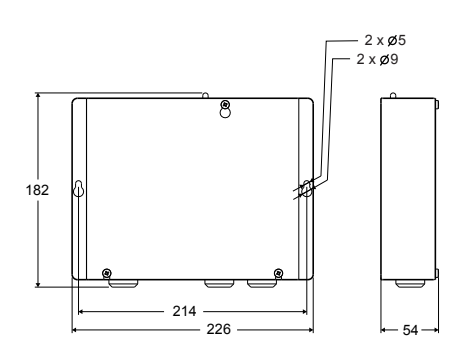

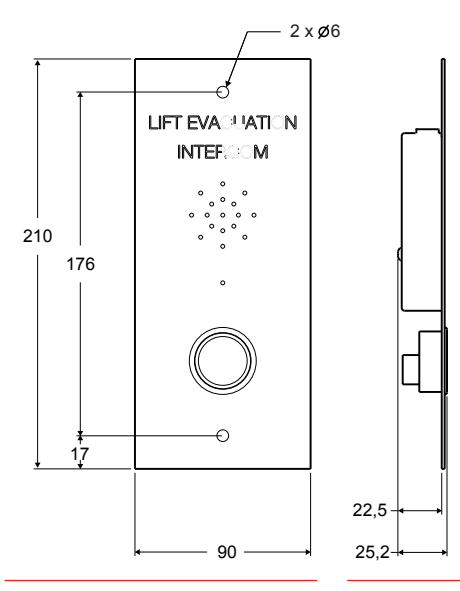

**Poste d'étage Unité de cabine**

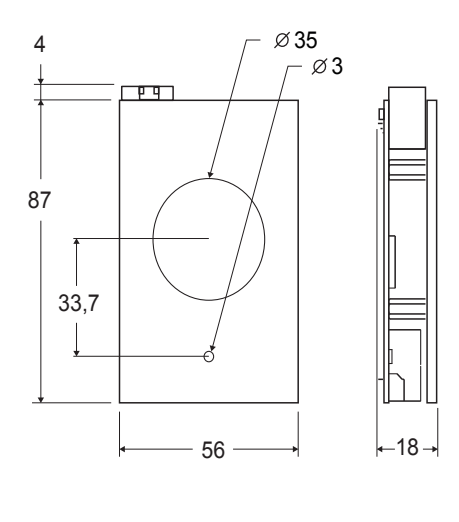

### **Présentation de la station d'entrée de EVAC**

L'unité maîtresse du système. Toutes les commandes et la logique sont gérées par l'unité d'entrée. Un système d'Evac peut uniquement contenir une seule unité d'entrée.

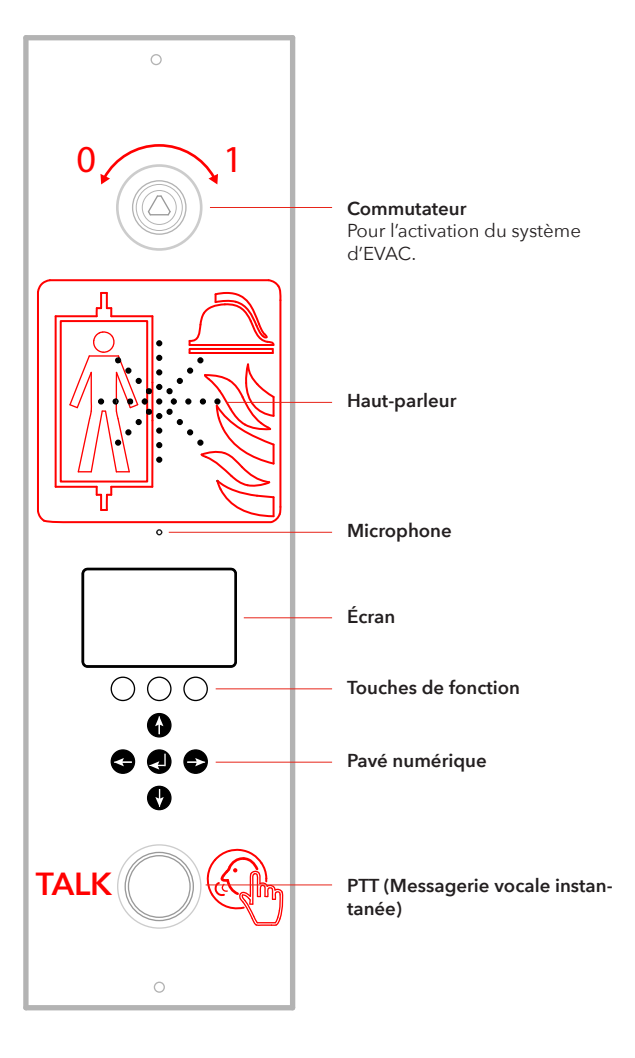

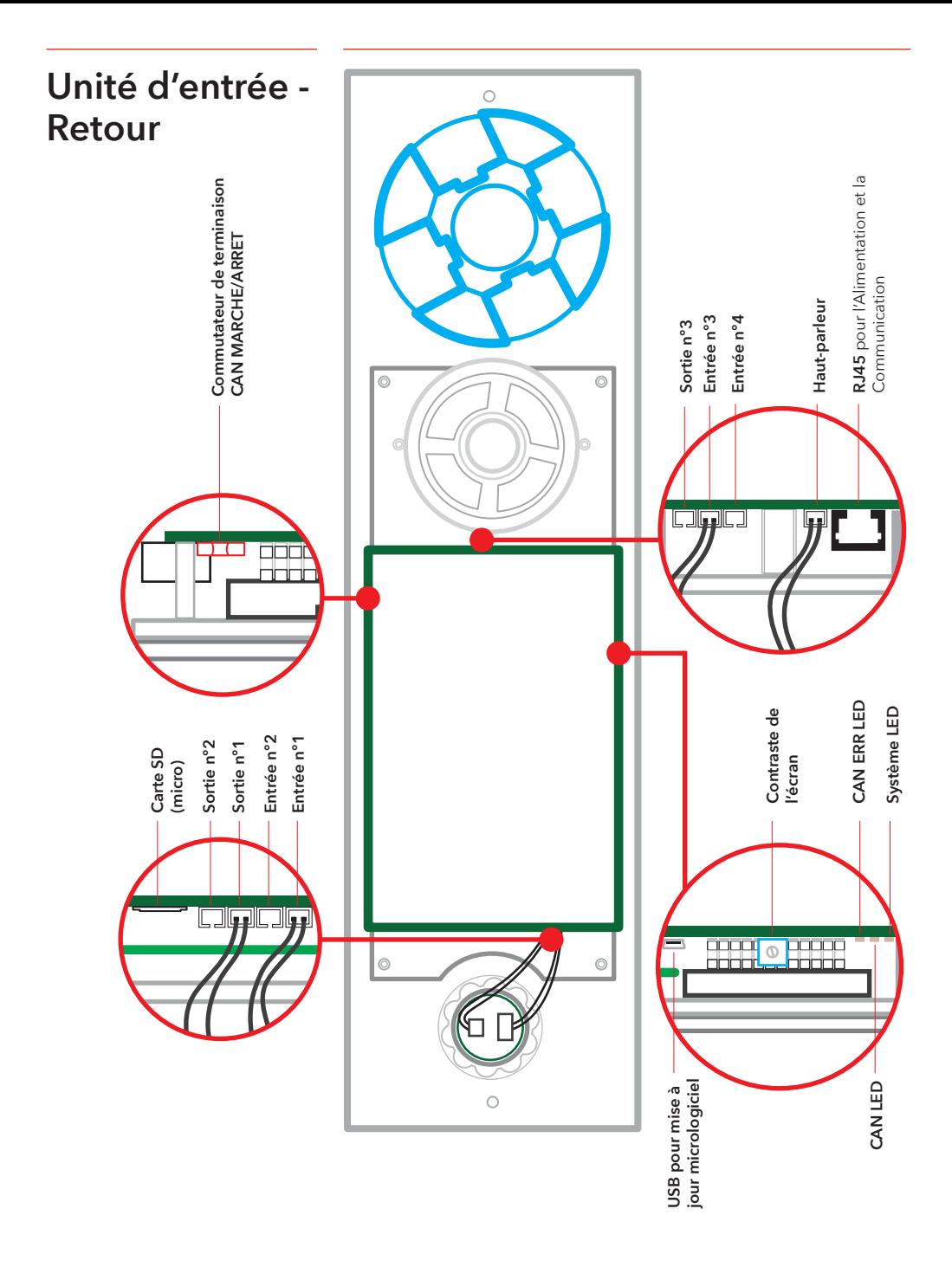

Un système peut contenir jusqu'à 98 postes d'étage.

### **Présentation du poste d'étage EVAC**

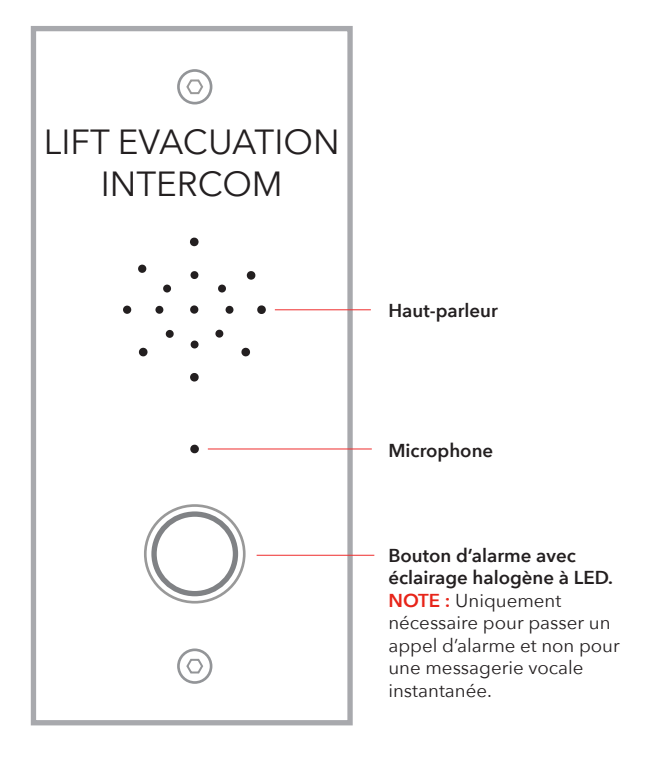

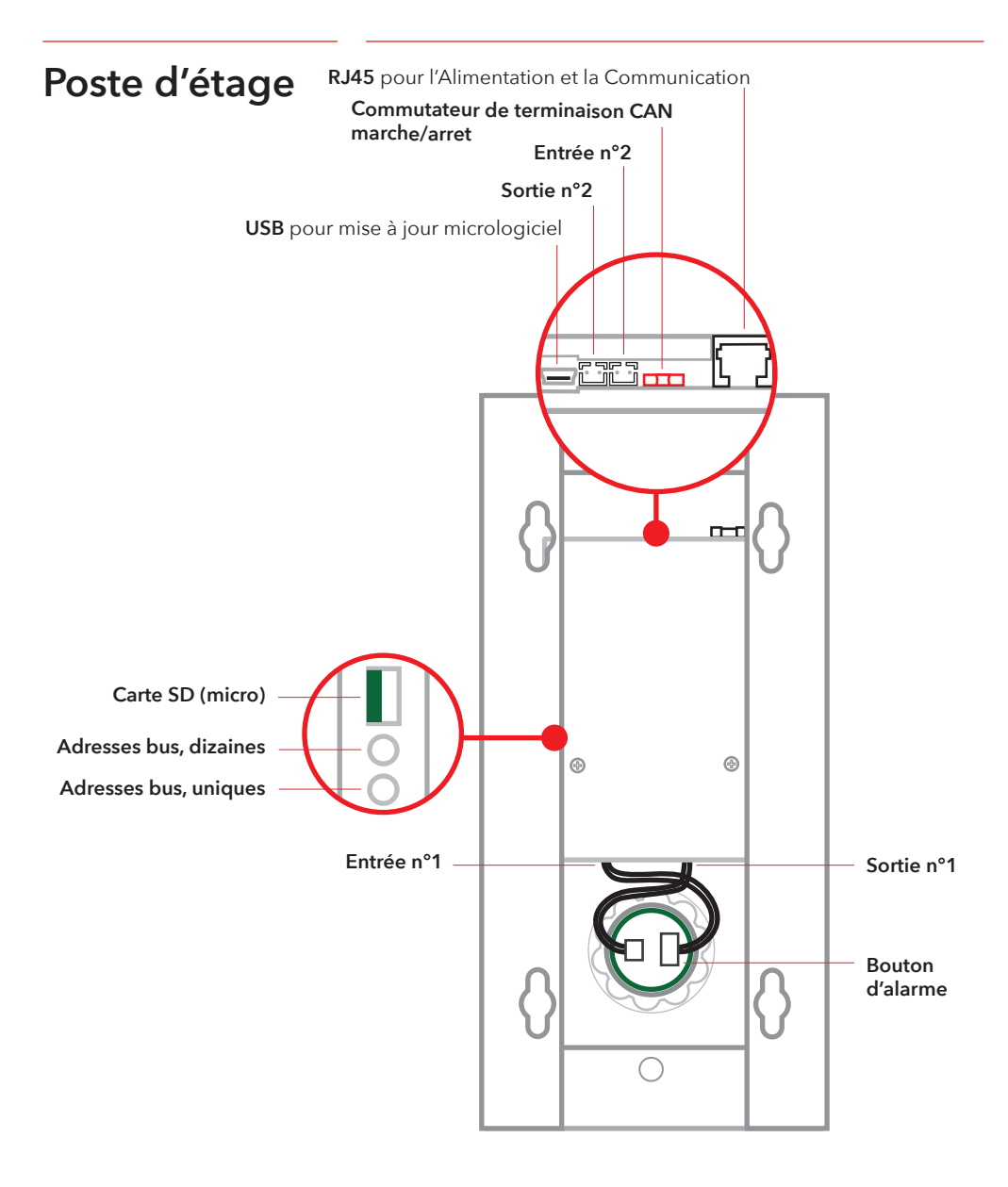

#### **Présentation**   $\Box$ **de l'Unité de cabine EVAC Haut-parleur Note : L'unité cabine affichera toujours l'adresse Microphone**  $\lambda$ **suivante : 0,0**

**Commutateur de terminaison CAN ON/OFF Entrée n°2 Sortie n°2 USB** pour mise à jour micrologiciel tiù <del>h</del> Ւ  $\overline{\circ}$  $\circledR$  $^{\circ}$ **CAN\* LED CAN ERR\* LED Carte SD (micro)**  $^{\circ}$  $\circledR$  $5^{18}$ 9 **Adresses bus, dizaines**  $\frac{8}{3}$ 1  $5^{18}$ 9 **Adresses bus, uniques**  $\mathcal{L}_{\mathcal{E}}$  $\overline{\phantom{a}}$ Entrée n°1 昰 Sortie n°1

**RJ45** pour l'Alimentation et la Communication

### **Présentation de la Carte de connexion**

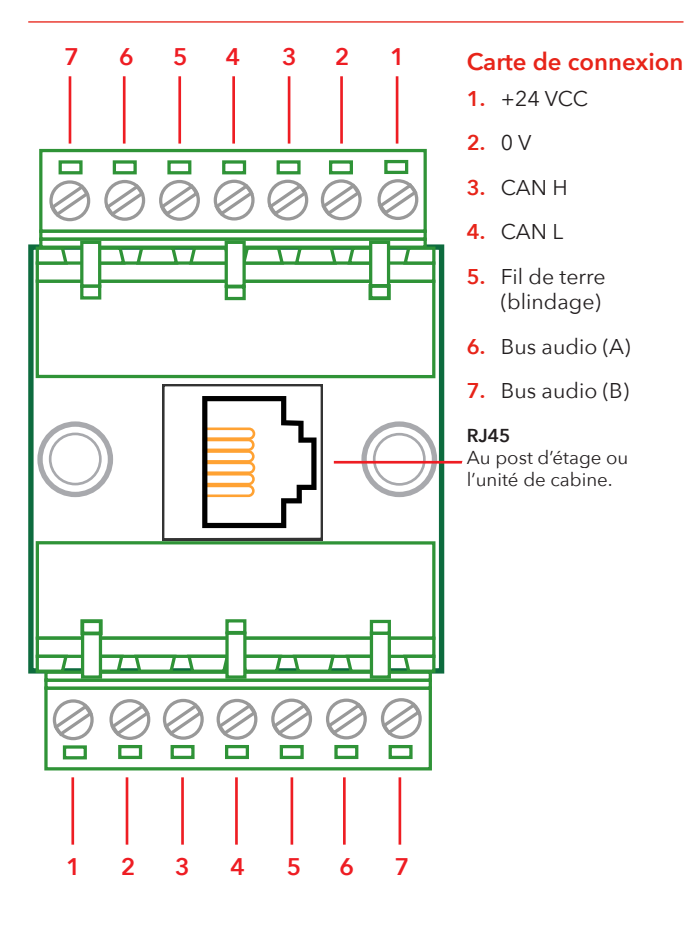

**Présentation du système**

#### **Unité LMS**

Envoie un message LMS via un téléphone SafeLine. Les messages LMS sont déclenchés par des événements définis dans le poste d'entrée. Le système EVAC est alimenté par l'unité LMS. Pour plus d'informations sur les relais, reportez-vous à « Structure du menu de configuration ».

#### **Poste d'entrée**

Unité maîtresse du système. Toutes les commandes et la logique sont gérées par le poste d'entrée. Un système d'EVAC ne peut avoir qu'un seul poste d'entrée.

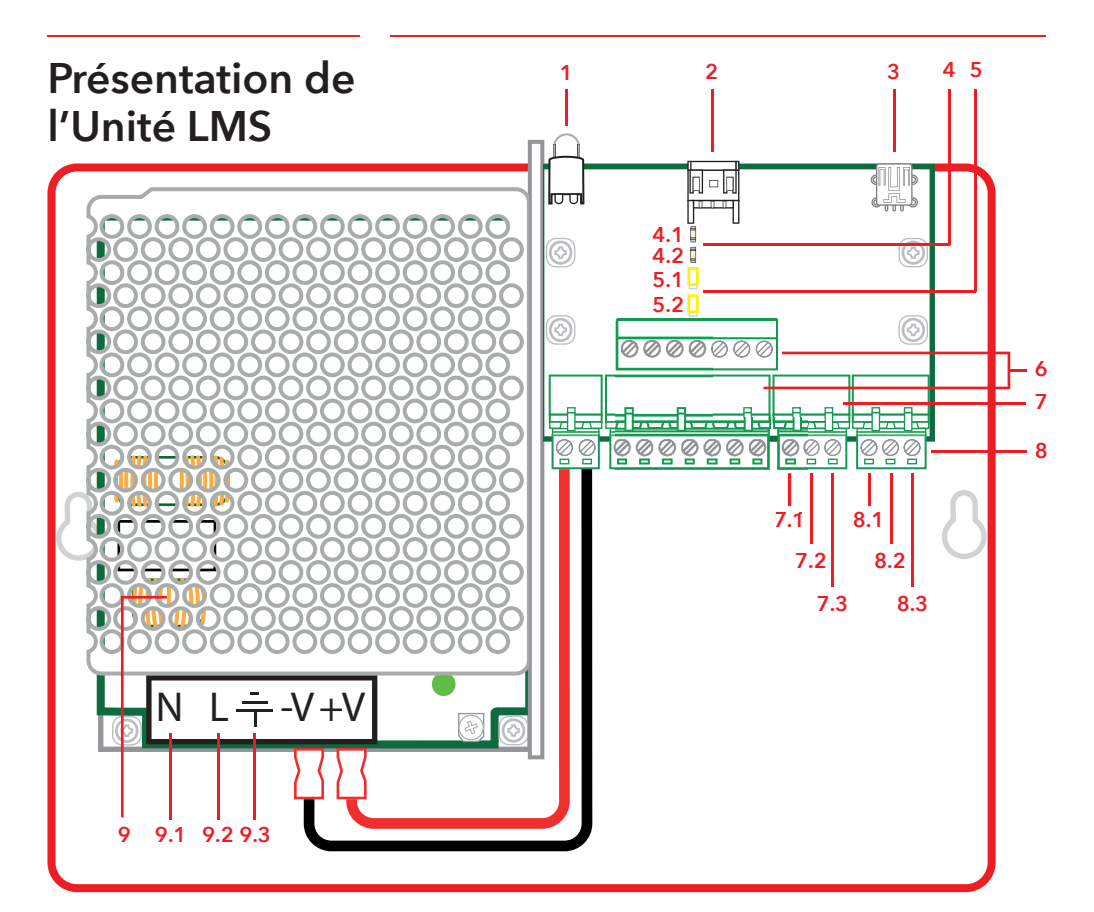

#### **1. Voyant LED**

Indication de puissance Vert fixe  $=$  Sous tension Vert clignotant = Envoi LMS

- **2. Connexion RS232 à SafeLine (téléphone)** En cas d'utilisation pour le LMS (système de surveillance ascenseurs).
- **3. USB pour mise à jour micrologiciel**

#### **4. CAN LED**  $4-1$   $CAN$

- 4-2 CAN ERR
- **5. Commutateur de terminaison** 5-1 CAN2 - Cabine  $5-2$   $CAN1 - Arbre$

#### **6. Connecteurs pour communication**

 $1. +24V$ 2. 0 V

- 3. CAN2H sur la borne supérieure CAN1H - sur la borne inférieure 4. CAN2L - sur la borne supérieure
- CAN1L sur la borne inférieure
- 5. Fil de terre
- 
- 6. Bus audio (A)
- 7. Bus audio (B)

### **7. Entrées**

- $7-1.$  +24 VCC (commun)
- 7-2. Entrée 1
- 7-3. Entrée 2

### **8. Sortie relais - contact à permutation**

- 8-1 N/C<br>8-2 Com
- 8-2. Commun<br>8-3 N/O
- $N/O$

### **9. Bloc d'alimentation (PSU) 230 VAC/24 VCC**<br> $9-1$  230 VCA N

- 9-1 230 VCA N<br>9-2 230 VCA I
- $230$  VCA L
- 9-3. Fil de terre alimentation principale

### **Installation**

**Assurez-vous que les fiches modulaires (RJ45) à l'une des extrémité du câble soient opposé à ceux de l'autre extrémité du câble (cfr photo).**

Couper le câble Le câble de connexion est utilisé entre la Carte de connexion et le poste d'étage dans le puits.

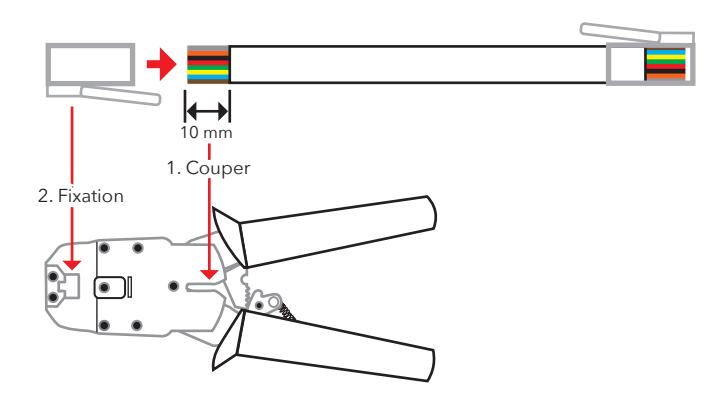

### **Message « battement de cœur »**

Le « battement de cœur » est un message transmis en continu par toutes les unités dans un système d'interphone EVAC.

Le message contient uniquement l'identifiant du nœud émetteur. Il est utilisé par le maître du système (l'unité d'entrée) pour identifier et suivre les unités dans le système.

Le « battement de cœur » du maître est utilisé par toutes les autres unités pour s'assurer que le système marche bien et que le bus fonctionne correctement. Lorsque l'unité d'entrée reçoit pour la première fois le « battement de cœur » d'un nœud de bus CAN, il règle le nœud sur le mode actuel, c'est à dire sur EVAC, INCENDIE ou VEILLE. Tout nœud de bus CAN inactif (le paramètre peut être configuré dans l'unité d'entrée) est réglé sur VEILLE et ignoré par le système.

Lorsqu'un nœud identifie le « battement de cœur » du maître, la LED CAN cesse de clignoter et s'éteint complètement. Tout nœud perdant le « battement de cœur » du maître bascule en mode veille et la LED CAN‑erreur commence à clignoter. Si le maître perd la trace d'une unité active, l'unité est retirée du système et une erreur enregistrée.

### **Sélection d'adresse**

### **Adresse de l'unité**

Chaque unité, à l'exception de l'unité LMS et du poste d'entrée. a besoin d'une adresse. Les adresses sur le bus CAN 1 commencent par le premier poste de cabine qui doit avoir pour adresse 00. Si deux postes de cabines sont utilises, le deuxième poste de cabine doit avoir pour adresse 99.

L'unité la plus éloignée de l'unité LMS sur le bus CAN 2 doit avoir pour adresse 01, 02 pour la deuxième plus éloignée de l'unité LMS, et ainsi de suite. Le poste d'entrée et l'unité LMS n'ont pas d'adresse.

### **Terminaison CAN**

Les deux bus CAN de l'unité LMS doivent se terminer au niveau des dernières unités de chaque bus CAN.

Le commutateur TERM de la dernière unité du bus (l'unité la plus éloignée de l'unité LMS) doit être sur OFF. Le commutateur TERM de toutes les autres unités entre la dernière unité et l'unité LMS doit être sur ON.

Si le système dispose de deux postes de cabine, le commutateur TERM du poste le plus éloigné de l'unité LMS (cabine 1) doit être sur ON tandis que celui l'autre poste (cabine 2) doit être sur OFF.

À l'intérieur de l'unité LMS, la CAN 1 et la CAN 2 doivent être sur OFF.

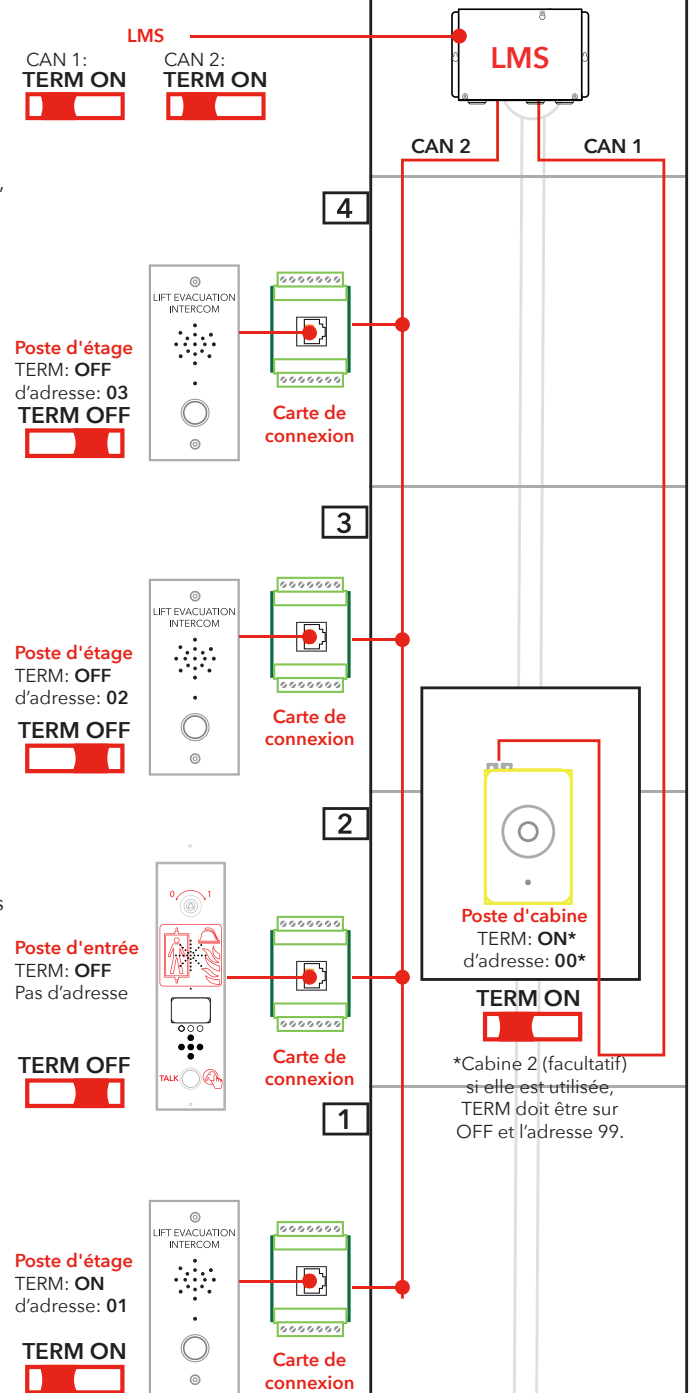

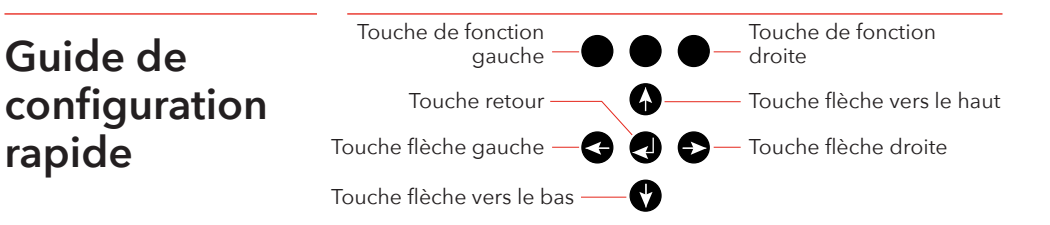

### **Accéder au menu de configuration**

**Guide de** 

**rapide**

### **Configurer les volumes de l'unité**

### **Configurer les étiquettes des nœuds**

### **Fonctions des relais**

### **Quitter la configuration**

Pour accéder au menu, appuyez sur les touches suivantes du poste d'entrée : flèche gauche, flèche droite, entrée, entrée. Lorsque « CONNECT PIN » (identifiant de connexion) apparaît sur l'écran de l'unité d'entrée, appuyez sur la touche de fonction droite pendant 2 secondes jusqu'à ce que « SETUP PIN » (configurer l'identifiant) s'affiche. Saisissez l'identifiant administrateur (configuré par défaut sur 0000) pour accéder au menu de configuration.

Appuyez sur la touche flèche droite jusqu'à ce que l'option « Entrance station » (poste d'entrée) s'affiche puis appuyez sur entrée pour effectuer la sélection. Appuyez sur la touche flèche droite jusqu'à ce que l'option « Volume » s'affiche puis appuyez sur entrée pour effectuer la sélection. Réglez le volume du haut-parleur à l'aide des flèches haut et bas et confirmez à l'aide de la touche retour. Appuyez sur la touche de fonction gauche pour revenir au menu principal.

Appuyez sur la touche flèche droite jusqu'à ce que l'option « Car » (cabine) s'affiche puis appuyez sur entrée pour effectuer la sélection. Appuyez sur la touche flèche droite jusqu'à ce que l'option « Volume » s'affiche puis appuyez sur entrée pour effectuer la sélection. Réglez le volume du haut-parleur à l'aide des flèches haut et bas puis confirmez avec la touche retour. Appuyez sur la touche de fonction gauche pour revenir au menu principal.

Appuyez sur la touche flèche droite jusqu'à ce que l'option « Nodes » (nœuds) s'affiche puis appuyez sur entrée pour effectuer la sélection. Appuyez sur la touche flèche droite jusqu'à ce que l'option « Volume » s'affiche puis appuyez sur entrée pour effectuer la sélection. Réglez le volume du haut-parleur à l'aide des flèches haut et bas et confirmez à l'aide de la touche retour.

Dans le menu « Nodes » (nœuds), appuyez sur la touche flèche droite jusqu'à ce que l'option « Label » (étiquette) s'affiche puis appuyez sur entrée pour effectuer la sélection. Configurez la manière dont le nœud va s'afficher avec les touches haut et bas puis confirmez à l'aide de la touche retour.

Appuyez sur la touche de fonction gauche pour revenir au menu principal.

Appuyez sur la touche flèche droite jusqu'à ce que l'option « LMS » s'affiche puis appuyez sur entrée pour effectuer la sélection. Appuyez sur la touche flèche droite jusqu'à ce que l'option « Relay functions » (fonctions des relais) s'affiche puis appuyez sur entrée pour effectuer la sélection. Sélectionnez la fonction relais en appuyant sur la touche flèche droite jusqu'à ce que la fonction correcte s'affiche puis appuyez sur la touche retour pour sélectionner la fonction.

Appuyez sur la touche de fonction gauche pour revenir au menu principal. Appuyez à nouveau sur la touche de fonction gauche pour quitter le menu de configuration. N'oubliez pas d'appuyer sur la touche pour sauvegarder les modifications.

### **Schéma de câblage**

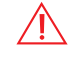

**Les connecteurs à 7 broches sur la carte LMS sont situés au-dessus/en dessous les uns des autres. Protégé / blindé Câbles CAN sont recommandés.**

**Salle des machines**

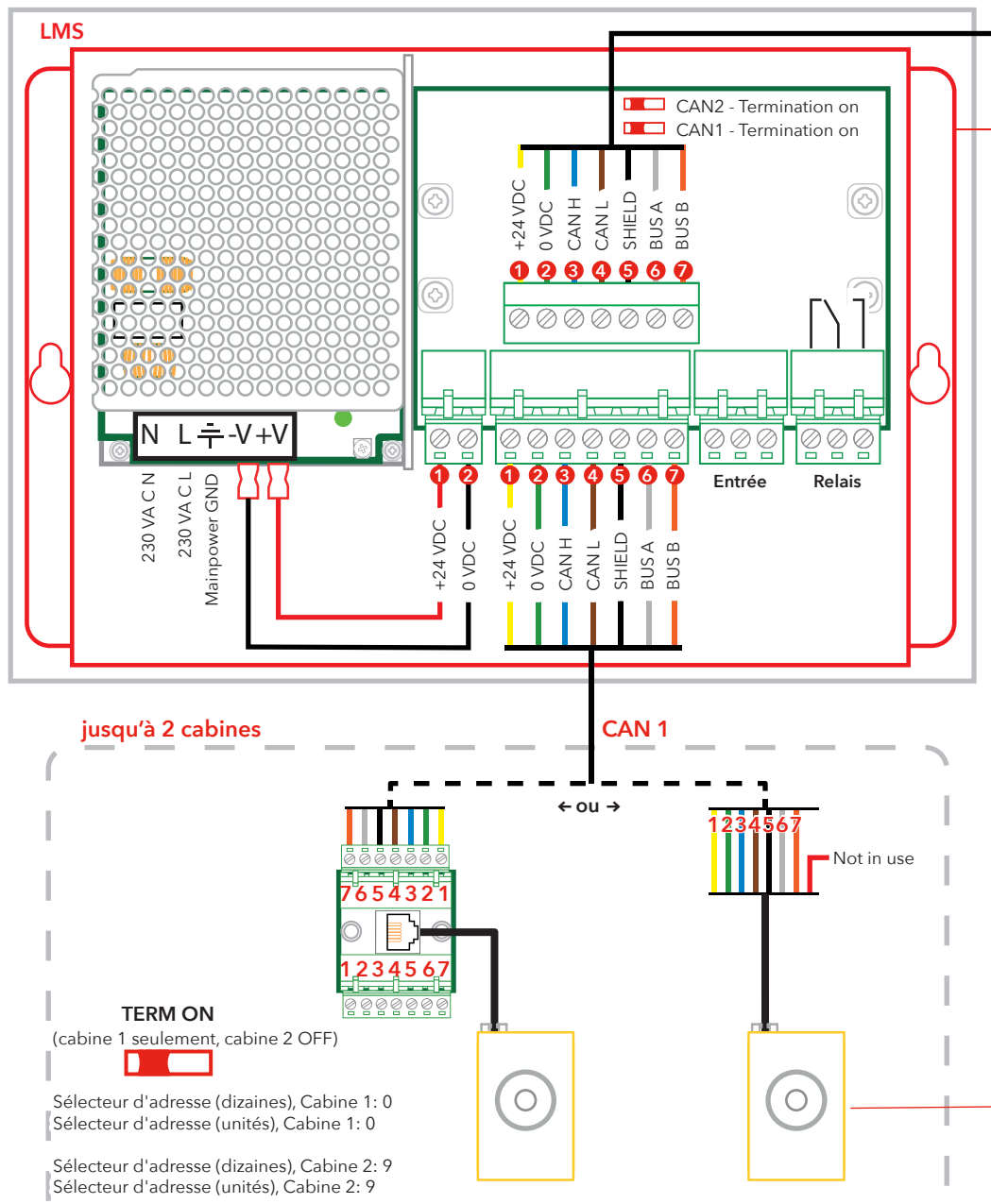

**Veuillez noter que les couleurs des câbles ne sont qu'à des**  fins d'illustration. Les couleurs réelles des câbles peuvent **être différentes.**

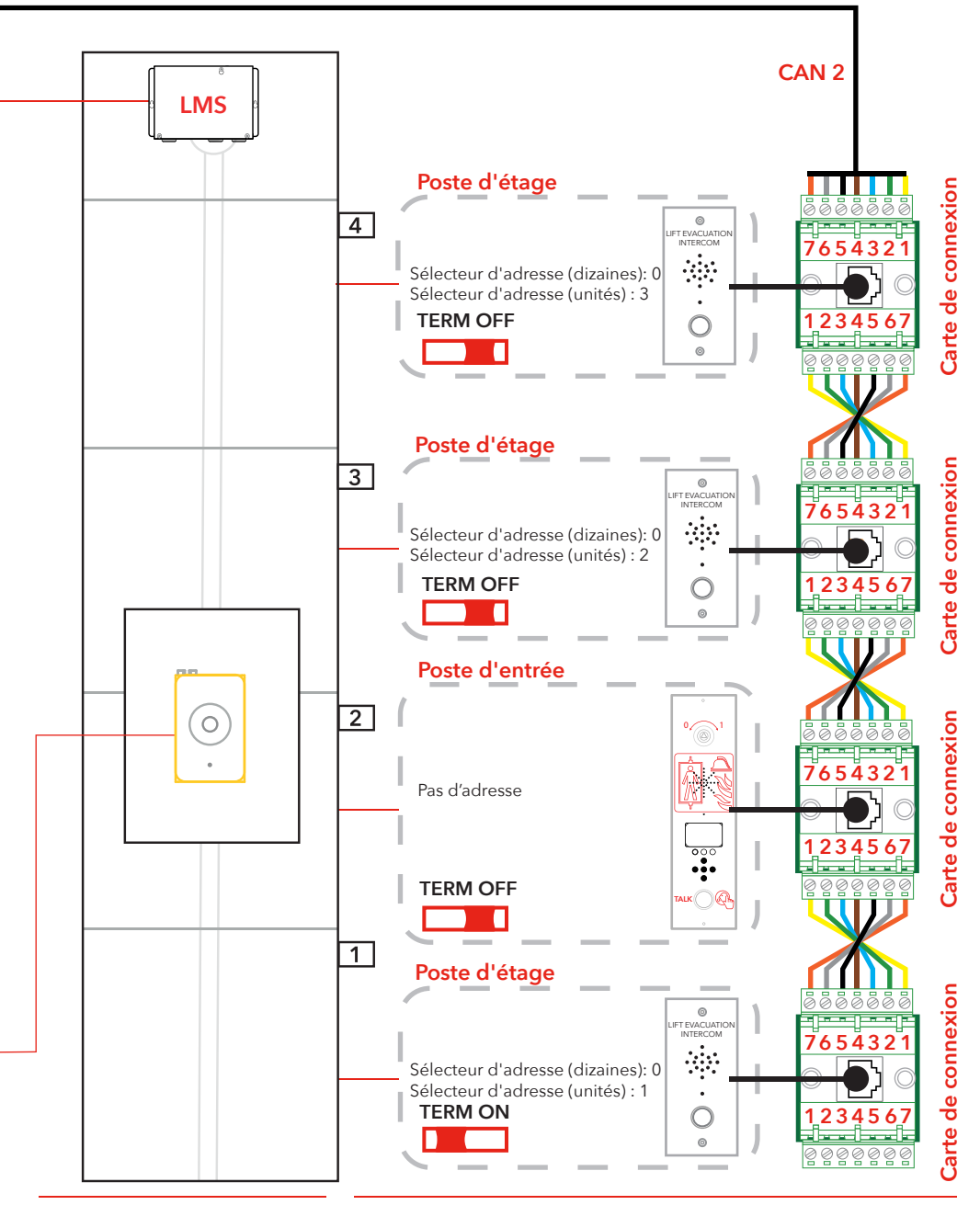

### **Operating**

### **Accéder aux menus**

**Vous pouvez uniquement accéder aux menus de configuration et de connexion en mode veille.**

**Le code pin est réglé sur "0000" comme valeur par défaut.**

Pour accéder aux menus, une combinaison de touches secrète est nécessaire.

Les touches suivantes doivent être enfoncées dans l'ordre suivant : « Flèche gauche, flèche droite, entrée, entrée ».

Puis la fenêtre d'accès au code de connexion s'affiche. Pour accéder au menu de connexion, entrez le bon code pin.

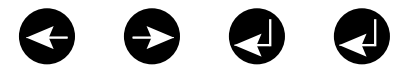

Pour accéder au menu de configuration :

- Composez la combinaison de touches secrète.
- Lorsque la fenêtre 'CONNECT PIN' apparaît, appuyez sur la touche en haut à droite (la touche en surbrillance dans l'illustration ci‑dessous) pendant 2 secondes, jusqu'à ce que la fenêtre d'accès 'SETUP PIN' apparaisse.
- Entrez le bon code pin pour accéder à la configuration.

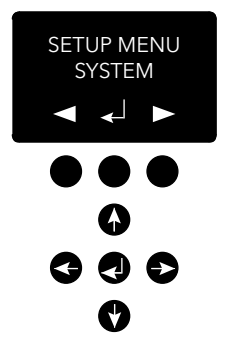

### **Menu de connexion (Connect menu)**

**Menu EVAC**

Dans le menu de connexion, vous pouvez connecter tous les postes d'étage enregistrés dans le système ainsi que l'unité cabine. Tous les nœuds exempts d'ID de nœud ou désactivés dans le menu de configuration du bus can ne sont pas disponibles à la connexion.

Dans le menu EVAC, les alarmes détectées sont affichées avec le nom actuel de l'alarme et le nombre d'alarmes en attente simultanément. Le nombre d'alarmes en attente est mis à jour à mesure que de nouvelles alarmes sont détectées.

Les alarmes sont mises en attente dans leur ordre de réception. Pour vous relier à une alarme, déplacez-vous vers l'alarme à laquelle vous souhaitez vous connecter à l'aide de la flèche haut/bas, et appuyez sur Entrée pour vous connecter. L'alarme sort de la file d'attente au moment de la connexion.

Vous pouvez toujours vous connecter à l'unité cabine dans le menu EVAC en appuyant sur la touche de fonction gauche.

### **Se connecter à une unité**

Il existe deux manières différentes de se connecter à une unité. En mode veille, vous pouvez vous connecter à une unité en entrant dans le menu connexion. En mode EVAC, vous pouvez toujours vous connecter à la cabine. Vous pouvez uniquement vous connecter aux postes d'étage si une alarme a été enregistrée depuis l'unité.

La connexion peut uniquement se faire entre l'unité d'entrée et le poste d'étage/l'unité cabine.

Par défaut, le microphone du poste d'étage/de l'unité cabine connectée sera activé et transmettra un signal audio sur le bus audio. L'unité d'entrée reçoit un signal audio et le haut-parleur est activé. Si l'entrée de la messagerie vocale instantanée de l'unité d'entrée est activée, son microphone sera activé et son haut-parleur mis hors tension. Tous les autres haut-parleurs de l'unité sont alors activés et leurs microphones désactivés. Cela signifie que l'unité d'entrée a la priorité pour intervenir à tout moment.

### **Menu de configuration**

L'ensemble des paramètres du système EVAC peuvent être réglés dans le menu configuration de l'unité d'entrée.

Toutes les modifications (à l'exception de l'horloge en temps réel) sont uniquement réalisées dans la RAM. Les paramètres sont uniquement sauvegardés dans la mémoire flash après avoir quitté le menu et répondu « Oui » à la question « souhaitez-vous enregistrer les paramètres ».

Pour quitter le menu "Configuration", appuyez et maintenez la touche en haut à gauche enfoncée.

### **Mise en place d'EVAC**

Le système possède trois modes principaux : veille, EVAC et incendie. Le basculement vers un mode est réalisé par les entrées, généralement déclenchées par des commutateurs à clés auxquels elles sont reliées.

#### **Mode VEILLE**

Le mode veille est le mode par défaut, lorsque le système est inactif. Il est utilisé la plupart du temps et lorsque le système est éteint. Sur le poste au niveau de l'accès, vous pouvez entrer dans le menu de configuration et le menu de connexion.

#### **Mode EVAC**

En cas d'urgence, lorsqu'il est nécessaire d'évacuer des personnes se trouvant à différents endroits (étages), le système peut être utilisé comme interphone d'évacuation en le basculant en mode EVAC. Le mode EVAC est généralement déclenché à l'aide du commutateur principal, à l'avant du tableau de commande du poste au niveau de l'accès (mais d'autres configurations sont possibles). Le commutateur à clé doit être activé par un personnel sur place et formé.

En mode EVAC, les personnes ayant besoin d'être secourues peuvent appeler de l'aide à partir des postes d'étage, en appuyant sur le bouton. L'appel sera ensuite connecté (file d'attente) au poste au niveau de l'accès, à partir duquel le personnel formé peut délivrer des instructions. Toutes les conversations seront également transmises au poste de la cabine.

**Veuillez noter :** Le système EVAC peut être configuré pour faire fonctionner l'ascenseur dans les deux directions.

Vous pouvez configurer une entrée pour déclencher le mode EVAC dans le menu de configuration. Le système sera en mode EVAC tant que l'entrée sera configurée avec une valeur élevée (16 à 30 V) et que le mode FIRE/INCENDIE n'est pas activé. Le mode INCENDIE dispose d'un niveau de priorité supérieur au mode EVAC. Si l'entrée est activée alors que le système est réglé sur EVAC, elle basculera automatiquement en mode INCENDIE. Lorsque le mode INCENDIE est désactivé, le système bascule de nouveau en mode EVAC si le niveau de l'entrée est « haut ».

#### **Mode INCENDIE**

Le mode INCENDIE est entré en activant une entrée, généralement reliée à une clé de type pompier, placée à un endroit stratégique dans le bâtiment. Le système se transformera alors en interphone de type « appuyer pour parler » entre le poste au niveau de l'accès et le poste de la cabine. Il est également possible d'ajouter 2 postes d'étage prédéfinis ou plus au système d'interphone, si nécessaire. Cette configuration permet de conserver une communication constante, par exemple entre un pompier à l'intérieur de la cabine d'ascenseur, et le responsable de l'évacuation au rez-dechaussée. Vous pouvez configurer une entrée pour déclencher le mode INCENDIE dans le menu de configuration. Tant que l'entrée sera active, le système restera en mode INCENDIE. Les postes d'étage et les postes dans les cabines configurés comme des unités d'incendie dans le menu de configuration, passeront en mode INCENDIE. Toutes les autres unités restent en mode veille, le mode par défaut.

### **Postes d'étage**

TLes postes d'étage doivent avoir un ID de nœud du bus CAN unique. L'identifiant est défini à l'aide du sélecteur d'adresse et peut être paramétré de 1 à 99. Reportez-vous à la partie « Câblage EVAC et sélection d'adresse » pages 5 à 7, pour le paramétrage du système.

**NOTE :** L'identifiant 0,0 est uniquement utilisé pour préciser un poste de cabine.

Toutes les entrées et sorties d'un poste d'étage sont configurables dans le menu de configuration de l'unité d'entrée.

Les postes d'étage sont indiqués à l'aide de trois caractères, soit des lettres, de a à z, soit des chiffres, de 0 à 9.

#### **Mode VEILLE**

Toutes les sorties et entrées sont désactivées.

#### **Mode EVAC**

Toute sortie configurée en « acquittement du bouton d'alarme » clignote pour indiquer que l'unité est en mode EVAC. Toute entrée configurée en « bouton d'alarme », envoie un signal d'alarme à l'unité d'entrée lorsqu'elle est activée. Lorsque le poste au niveau de l'accès a enregistré l'alarme, l'entrée est désactivée et les sorties configurées comme « acquittement du bouton d'alarme » modifient la fréquence de clignotement du voyant.

Les postes d'étage sont paramétrés en mode EVAC par défaut s'ils sont activés et possèdent un ID de nœud du bus CAN inférieur au nombre d'unités configurées dans le système. Tous les autres postes d'étage sont paramétrés en mode veille.

#### **Mode INCENDIE**

Deux postes d'étage et le poste de cabine peuvent être utilisés comme des unités d'incendie. Le poste de cabine constitue automatiquement une unité d'incendie. Les postes d'étage devant constituer des unités d'incendie doivent être configurés dans le menu de configuration.

En mode INCENDIE, le poste de cabine est toujours relié au bus audio. Tout son transmis depuis le bus sera audible au niveau du haut‑parleur du poste de cabine. Lorsqu'une entrée de poste de cabine est configurée en 'bouton d'alarme', le haut-parleur sera déasactivé et le microphone activé. L'unité transmettra sur le bus audio.

### **Unité d'entrée**

L'unité d'entrée est l'unité maître du système d'EVAC. Tous les renseignements sont rassemblés dans l'unité d'entrée et toutes les décisions sont prises par elle. Si l'unité d'entrée ne fonctionne pas correctement, le système ne peut pas marcher.

#### **Mode veille**

En mode veille, l'écran affichera un texte de veille mais le rétroéclairage sera mis hors tension.

Toute entrée configurée en mode EVAC ou Incendie est active, toutes les autres entrées sont alors désactivées. Si l'une des entrées actives est réglée sur un niveau élevé, le système basculera en mode EVAC ou INCENDIE. Toutes les sorties sont désactivées.

#### **Mode EVAC**

Toute entrée configurée en Messagerie vocale instantanée est activée. Et le menu EVAC s'affiche. Les sorties configurées en « EVAC » ou « Acq PTT » sont activées.

#### **Mode incendie**

L'écran du mode INCENDIE est activé et l'unité fonctionnera comme tout poste d'étage en mode INCENDIE. L'unité est reliée au bus audio et tout son émis sur le bus sera audible depuis l'unité. Si l'entrée de la messagerie vocale instantanée est activée, l'unité transmettra sur le bus et le haut-parleur sera mis hors tension.

### **Configuration**

### **Structure du menu de configuration**

#### **System (Système)**

**Max nodes (Nombre de nœuds) -** Nombre maxi de nœuds à présenter dans les menus connexion ou EVAC. Régler à l'identique de l'ID de nœud supérieur (des postes d'étage) à afficher dans le système.

**Fire Mode (Mode incendie) -** Définir l'ID du nœud de 2 postes d'étage maxi, ceux-ci fonctionneront comme des postes d'interphone du mode incendie. Ce paramétrage ignore le Nombre de nœuds et l'état d'un nœud individuel (Actif/Inactif). Paramétrer l'identifiant sur 0 si vous ne souhaitez pas utiliser le mode incendie sur une unité. Appuyez sur la touche Haut/Bas pour sélectionner la prochaine position.

**Admin PIN (PIN administrateur) -** Paramétrez le PIN pour accéder au menu de configuration.

**User PIN (PIN utilisateur) -** Paramétrez le PIN pour accéder au menu de connexion.

**Broadcast (Diffusion) -** Paramétrez les fichiers audio de diffusion (5 fichiers audio). Appuyez sur la touche Haut/Bas pour sélectionner la prochaine position du fichier audio de diffusion.

- Label (Étiquette) paramétrez l'étiquette d'une position de fichier audio.
- State, On/Off (État, Marche/Arrêt) paramétrez l'état d'un fichier audio.

**Test sound (Tester le son) -** Déclenchez une diffusion.

**Testing sound (Son d'essai) -** Diffusion actuelle.

**Date (Date) -** Définir la date actuelle pour le RTC (utilisée par le gestionnaire du JOURNAL et l'autotest).

**Time (Temps) -** Définir le temps actuel pour le RTC (utilisé par le gestionnaire du JOURNAL et l'autotest).

**Self-test (Test auto) -** Paramètres du test automatique.

- Time (Temps) Spécifie à quel moment de la journée le texte automatique se déclenchera.
- Interval (Intervalle) Spécifie l'intervalle (en jours) entre les tests.
- Start self-test (Lancer l'autotest) Enclenchez immédiatement un autotest.

**Read config from SD (Lire config de la carte SD) -** Lit la configuration de la carte SD.

**Factory reset (Paramètres d'usine) -** Réinitialisez tous les paramètres (non RTC) Cette réinitialisation s'effectue uniquement dans la RAM. Pour sauvegarder les paramètres dans la mémoire flash, vous devez également quitter le menu de configuration.

### **Structure du menu de configuration**

#### **Entrance station (Unité d'entrée)**

**Backlight (Rétroéclairage) -** Définissez l'intensité du rétroéclairage de l'unité d'entrée.

**Volume (Volume) -** Définissez le volume du haut-parleur de l'unité d'entrée.

**Inputs (Entrées) -** Lorsque vous êtes dans les fonctions d'entrée. Appuyez sur la touche Haut/Bas pour sélectionner une autre entrée.

- Input function (Fonction d'entrée) Définissez les fonctions à déclencher pour les entrées.
	- PTT
	- FIRE
	- EVAC
	- OFF (Arrêt)

**Outputs (Sorties) -** Lorsque vous êtes dans les fonctions de sortie Appuyez sur la touche Haut/Bas pour sélectionner une autre sortie.

- Output function (Fonction de sortie) Définissez les fonctions à déclencher pour les sorties.
	- OFF (Arrêt)
	- PTT\_ACK
	- FIRE
	- EVAC

**Hardware version (Version du matériel) -** Informations concernant le matériel.

**Software version (Version de logiciel) -** information concernant de logiciel.

### **Car (Cabine)**

**Volume (Volume) -** Définit le volume du haut-parleur pour le nœud.

**Hardware version (Version du matériel) -** Informations concernant le matériel.

**Software version (Version de logiciel) -** information concernant de logiciel.

**Mic Level (Niveau du microphone) -** Paramètre le niveau du micro.

**Inputs (Entrées) -** Lorsque vous êtes dans les fonctions d'entrée. Appuyez sur la touche Haut/Bas pour sélectionner une autre entrée.

- Input function (Fonction d'entrée) Définissez les fonctions à déclencher pour les entrées.
	- OFF (Arrêt)
	- Alarm button (Bouton d'alarme).

**Outputs (Sorties) -** Lorsque vous êtes dans les fonctions de sortie Appuyez sur la touche Haut/Bas pour sélectionner une autre sortie.

- Output function (Fonction de sortie) Définissez les fonctions à déclencher pour les sorties.
	- OFF (Arrêt)
	- Alarm button ACK (Type de bouton d'alarme ACK).

### **Structure du menu de configuration**

### **Nodes (Nœuds)**

Sélectionnez le nœud cible en appuyant sur haut/bas. Il existe également une option pour sélectionner tous les nœuds. State, active/inactive (État, actif/inactif) - Définissez si le nœud est actif/inactif pour les modes EVAC/connexion

**Label (Étiquette) -** Définissez de quelle manière le nœud est visualisé en mode EVAC/connexion

**Inputs (Entrées) -** Lorsque vous êtes dans les fonctions d'entrée. Appuyez sur la touche Haut/Bas pour sélectionner une autre entrée

- Input function (Fonction d'entrée) Définissez les fonctions à déclencher pour les entrées.
	- OFF (Arrêt)
	- Alarm button (Bouton d'alarme).

**Outputs (Sorties) -** Lorsque vous êtes dans les fonctions de sortie Appuyez sur la touche Haut/Bas pour sélectionner une autre sortie

- Output function (Fonction de sortie) Définissez les fonctions à déclencher pour les sorties.
	- OFF (Arrêt)
	- Alarm button ACK (Type de bouton d'alarme ACK).

**Volume (Volume) -** Définissez le volume du haut-parleur pour le nœud

**SoundFiles (Fichiers audio) -** Lorsque vous êtes dans les fichiers audio. Appuyez sur la touche Haut/Bas pour sélectionner un autre fichier audio

- Mode (Mode) Mode pour les fichiers audio : Off, On, Repeat (Arrêt, Marche, Répétition).
- Repeat (Répétition) Délai(s) entre les répétitions.

**Indicate (Indiquer) -** Sélectionner le nœud à indiquer.

• Indicating (Indication) - Indique le nœud sélectionné.

**Hardware version (Version du matériel) -** Informations concernant le matériel.

**Software version (Version de logiciel) -** information concernant de logiciel.

### **Structure du menu de configuration**

### **Log (Journal)**

Lisez le journal (sauvegardé dans la carte SD de l'unité d'entrée)

#### **Errors (Erreurs)**

Lisez les erreurs actuelles

**LMS (LMS) -** Lorsque vous êtes dans le menu LMS. Appuyez sur la touche Haut/Bas pour sélectionner un autre déclencheur LMS **Activate Trigger (Activer le déclencheur) -** Définissez si le déclen-

cheur sélectionné est actif ou inactif

**Send test message (Essai de transmission) -** Le test envoie le LMS sélectionné

**Relay Function (Fonction relais) -** Paramètre la fonction sélectionnée

- OFF (Arrêt)
- FIRE + EVAC Low (Incendie + EVAC Bas)
- FIRE + EVAC High (Incendie + EVAC Haut)
- FIRE Low (Incendie Bas)
- FIRE High (Incendie Haut)
- EVAC Low (EVAC Bas)
- EVAC High (EVAC Haut)

**Hardware version (Version du matériel) -** Informations concernant le matériel.

**Software version (Version de logiciel) -** information concernant de logiciel.

**Code (Code) -** Le code LMS à envoyer suite à un évènement déclencheur

### **Configuration de l'EVAC**

#### **Carte SD**

Sur l'unité d'entrée, la carte SD est uniquement utilisée pour tenir à jour le fichier journal et représenter la configuration de l'unité. Sur le poste d'étage, la carte SD est utilisée pour sauvegarder les fichiers audio à lire et à diffuser.

La structure du fichier doit être exactement conforme aux spécifications afin que l'unité puisse être en mesure de lire le fichier. Le fichier audio doit être au format .wav (wave) et peut avoir n'importe quel nom. Le premier fichier .wav d'un dossier est lu. Il ya une limite d'un maximum de 35 caractères pour les noms des fichiers son. La structure du fichier doit être exactement conforme aux spécifications afin que l'unité puisse être en mesure de lire le fichier. Le fichier audio doit être au format .wav (wave) et peut avoir n'importe quel nom. Le premier fichier .wav d'un dossier est lu. Il ya une limite d'un maximum de 35 caractères pour les noms des fichiers son.

#### **Le fichier audio se déclenche**

Tous les postes d'étage peuvent lire des fichiers audio. Cette opération peut être effectuée en déclenchant manuellement la diffusion du fichier audio dans le menu EVAC, le son du test de lecture dans le menu de configuration du système.

Elle peut également être effectuée en activant les déclencheurs audio de l'unité dans le menu de configuration des nœuds. En activant le déclencheur, un fichier audio du nœud approprié est lu en cas d'évènement. L'activation de la répétition enclenchera la lecture du fichier de manière continue jusqu'à ce que l'évènement soit clôturé. L'unité marquera une pause entre chaque séquence de lecture d'un fichier. Le temps de pause est défini dans le menu délai de répétition.

### **Configuration de l'EVAC**

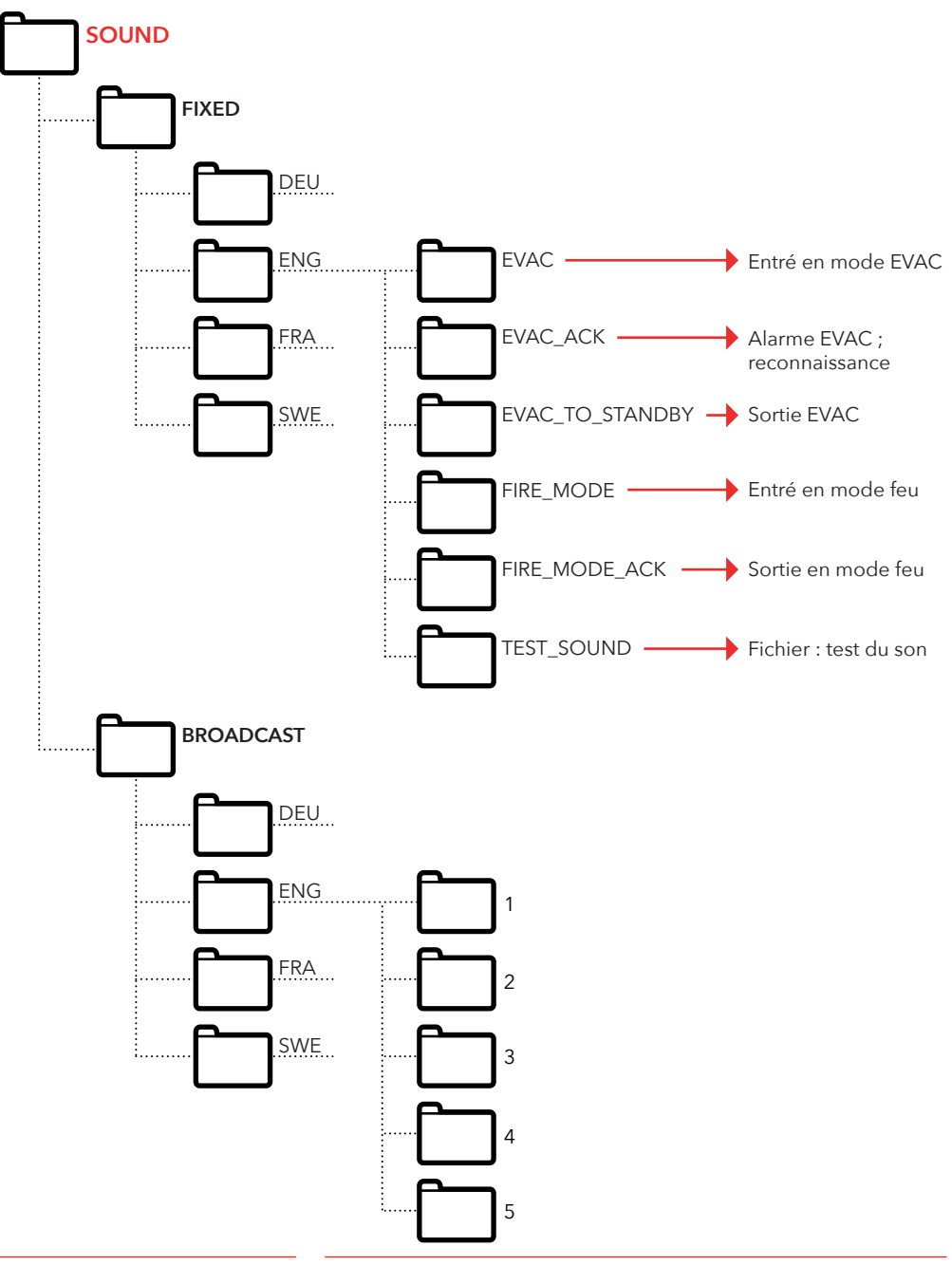

### **Fichier journal**

Le fichier journal est créé dans la carte SD des unités d'entrée. Dans le dossier JOURNAL

Le fichier journal est en format .txt et peut être ouvert dans un éditeur de texte.

#### **Chaque entrée de journal est constituée de :**

ENTRY (ENTREE) - un numéro de série commençant par 1. TIME (TEMPS) - une estampille temporelle analysée par l'horloge en temps réel.

CODE (CODE) - le code journal.

DATA (DONNEES) - toute donnée connectée au code journal. Et un texte connecté pour décrire le code journal.

Une entrée de journal avec un code supérieur à 128 n'est pas décrite et sera utilisée pour les erreurs internes.

#### **Codes journal actuels au format hex :**

- $1 = B$  OOTUP = ENTER\_IDLE\_MODE = ENTER\_EVAC\_MODE = ENTER\_FIRE\_MODE = NODE\_CONNECTED = NODE\_FAILED\_CONNECT = NODE\_DISCONNECTED = NODE\_ACTIVE\_FOUND = NODE\_OUTSIDE\_MAX\_FOUND = NODE\_INACTIVATED\_FOUND = ERROR\_SD\_CARD\_CONNECT\_FAILED = ERROR\_MIC\_SPEAKER\_FAILED = ERROR\_SD\_CARD\_TEST\_FAILED = NODE\_LOST = SELF\_TEST\_RESULT = SELF\_TEST\_MISSING\_RESPONSES = SELF\_TEST\_MISSING\_SD\_CARD = ERROR\_CAN\_BUS\_ERROR = ERROR\_SD\_CARD\_FAILED\_TO\_PLAY\_FILE = NODE\_MISSING\_AT\_BOOTUP = EVAC\_ALARM\_RECIEVED = SELF\_TEST\_STARTED = SD\_CARD\_CONNECTED = LMS\_UNIT\_FOUND = LMS\_UNIT\_LOST = NODE\_SD\_CARD\_CONNECTED
- = NODE\_SD\_CARD\_DISCONNECTED

### **Entretien**

### **Liste d'erreurs**

Si une erreur est enregistrée, un petit symbole « i » clignotera à l'écran. Toute erreur provenant d'un nœud ou d'une source interne est enregistrée dans la liste d'erreurs. La liste est affichée dans le menu de configuration.

#### **Codes d'erreurs :**

- = Échec de connexion de la carte SD
- = Échec de lecture du fichier par la carte SD
- = Paramètres incorrects
- = Erreur bus CAN
- = Échec du test sur le haut-parleur et le microphone
- = Échec du test sur la carte SD
- = Nœud perdu
- = Erreur de communication LMS
- = Erreur LMS interne
- = Réponse à l'autotest manquante
- = Absence du nœud attendu

#### **Nœuds:**

- 099 = Poste d'étage
- = Unité cabine
- = Unité lms
- = Unité d'entrée

#### **Exemple d'erreur :**

- 012:002 (Code d'erreur:ID du Nœud)
- (Code d'erreur) = Absence du nœud attendu
- (ID du Nœud) = La station noeud/étage n°2 est manquante.

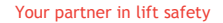

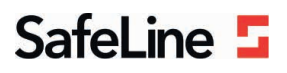

### **EU Declaration of Conformity**

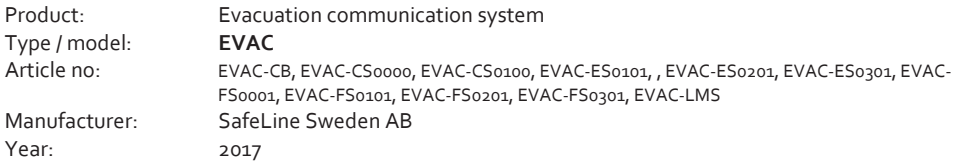

We herewith declare under our sole responsibility as manufacturer that the products referred to above complies with the following EC Directives:

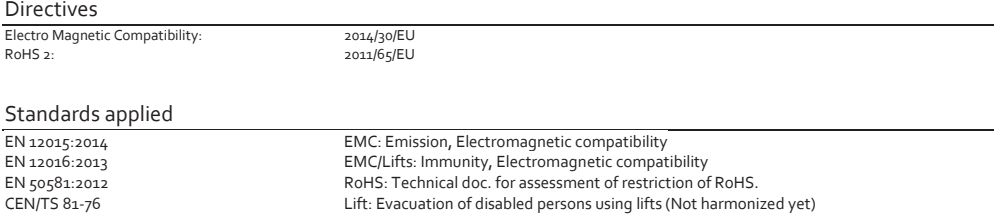

Tyresö, 2017-04-07 2017 04 07

guirin

Lars Gustafsson, Technical Manager, R&D , SafeLine Group

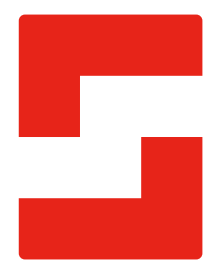

#### **SafeLine Headquarters**

Antennvägen 10 · 135 48 Tyresö · Sweden Tel.: +46 (0)8 447 79 32 · info@safeline.se Support: +46 (0)8 448 73 90

#### **SafeLine Denmark**

Vallensbækvej 20A, 2. th · 2605 Brøndby · Denmark Tel.: +45 44 91 32 72 · info-dk@safeline.se

#### **SafeLine Norway**

Solbråveien 49 · 1383 Asker · Norway Tel.: +47 94 14 14 49 · post@safeline.no

#### **SafeLine Europe**

Industrieterrein 1-8 · 3290 Diest · Belgium Tel.:  $+32$  (0)13 664 662  $\cdot$  info@safeline.eu Support: +32 (0)4 85 89 08 95

#### **SafeLine Deutschland GmbH**

Kurzgewannstraße 3 · D-68526 Ladenburg · Germany Tel./Support:  $+49(0)6203840603 \cdot \text{s}$ ld@safeline.eu

#### **SafeLine Group UK**

Unit 47 · Acorn Industrial Park · Crayford · Kent · DA1 4AL · United Kingdom Tel.:  $+44$  (0) 1322 52 13 96  $\cdot$  info@safeline-group.uk

SafeLine is a registered trademark of SafeLine Sweden AB. All other trademarks, service marks, registered trademarks, or registered service marks are the property of their respective owners.